## **Cara Menjalankan Program**

- 1. Pastikan ada akses Internet
- 2. Install Docker
- **3.** Pull mongodb dari docker hub dengan perintah *pull mongodb*
- 4. Pull nodejs dari docker hub dengan perintah *pull nodejs:carbon*
- 5. Build Docker image aplikasi lowongan kerja dengan cara
	- a) Pastikan masuk sebagai root
	- b) Masuk ke folder / directory lowongankerja
	- c) Build docker image dengan perintah:

*sudo docker build -t newnodemongo:skripsi .*

atau

## *sudo docker build -t namaImage*

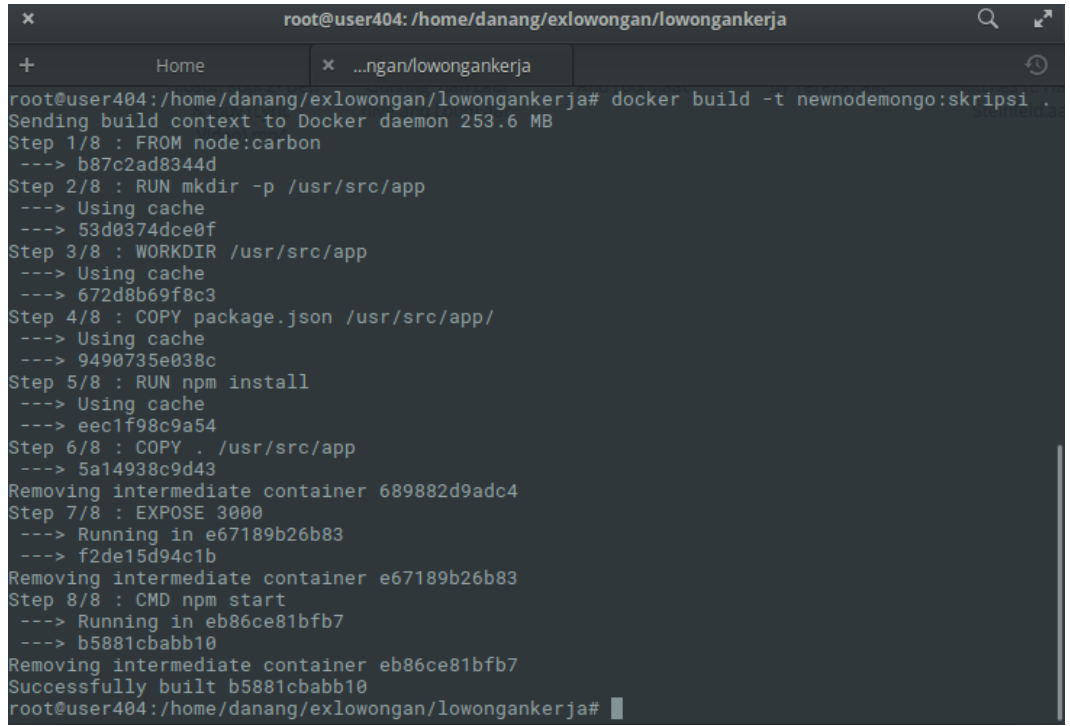

- 6. Untuk membuat docker-compose Menggunakan Perintah
	- a) Masuk ke folder / directory lowongankerja ,

*docker-compose up -d*

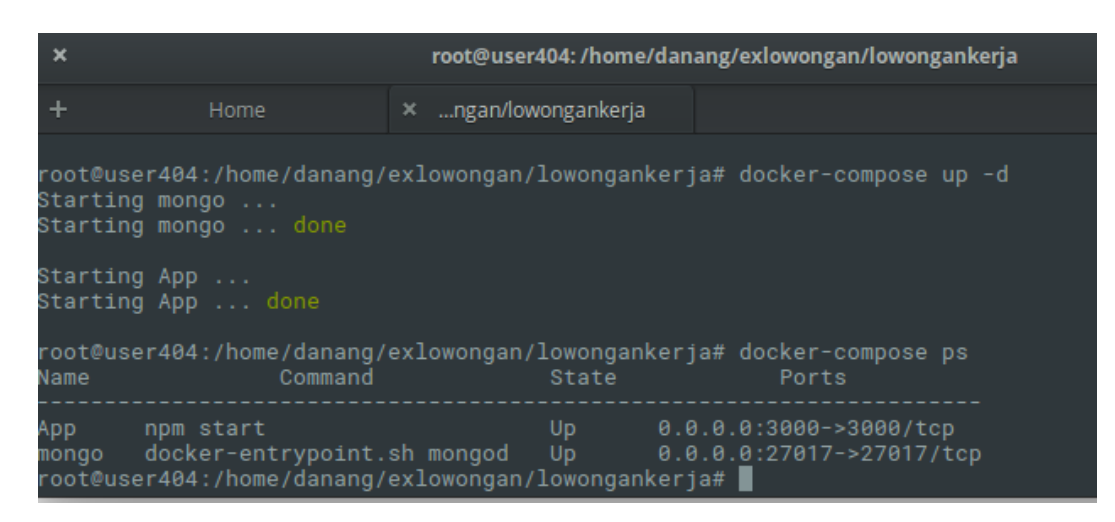

7. Bila berhasil dapat melihat container docker yang berhasil dibuat dengan perintah

*docker ps-a*

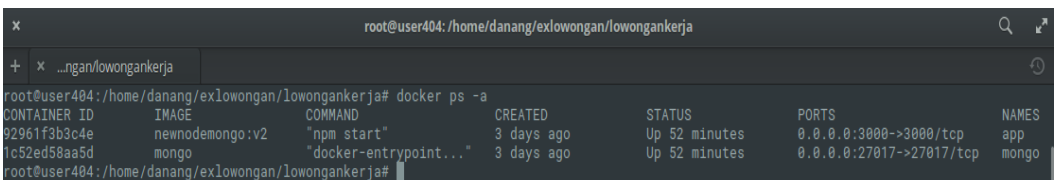

8. Kemudian dapat membuka web browser dengan akses alamat 0.0.0.0:3000